## Backup and clip video

If you need to backup the record in HDD, you can follow this guide , also you can make a video clip as you want .

Firstly , go to the playback interface . then search the record according to the channel number and date .

If you want to clip a section of the video once you watch the record playback, this function could be available.

choose the corresponding channel, then select the beginning time in progress bar and click the button of Start Editing.

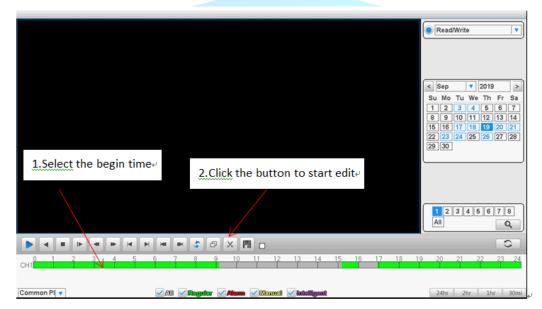

Then select the end time and click the button of End Editing, note that the button of Start Editing would shift to End Editing after clicked, it would back to the button of Start Editing after clicked again. Then, click the button of Backup and pop up the window for chosen store path and backup.

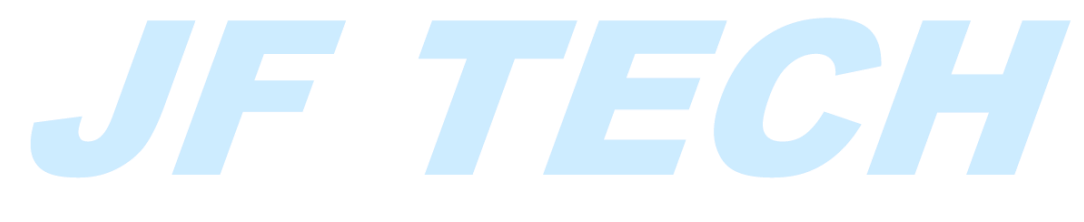

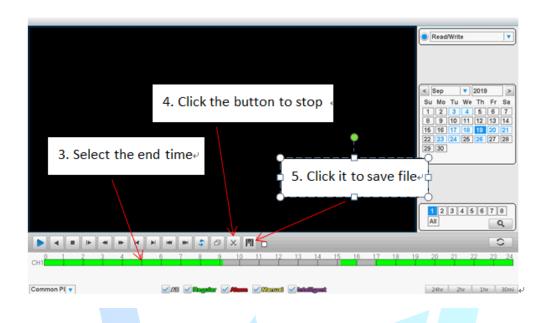

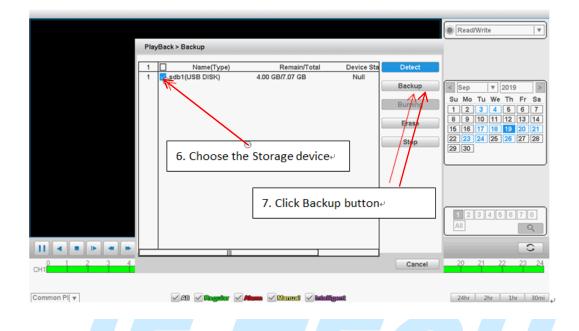

Finally, select the video which clipped before and choose the format of video for backup, click the button of Start to complete backup.

|            | Backup > Backup                                                                                                    |
|------------|----------------------------------------------------------------------------------------------------|
|            | 1     Channel Start Time     End Time     Length       1     2019-09-19 06:14:40     2019-09-19 06:42:23     5.12 MB       P     V     2019     Mo       1     01     2019-09-19 06:42:23     5.12 MB       P     V     2019     Mo       1     01     2019-09-19 06:42:23     5.12 MB       9     100 111 12:13 141     16     17 18       16     17 18     19 20 21     23       24     25 26     27 28       30     30     30 |
| 11 • • • • | 9. Choose the format of the video+   2345678   Required/Remaining:5.12 MB/4.00 GB   H26X   AVI(Only for H264)   MP4   Backup format   H26X   Remove                                                                                                    |

Tips:

- Before clip, please be sure that you have installed external USB storage device.
- In addition, you could clip some videos by repetitive operation(Start Editing and End Editing) and backup them by one-step finally.
- The record format in HDD is H264/H265 , but you can backup to both H264 and AVI format

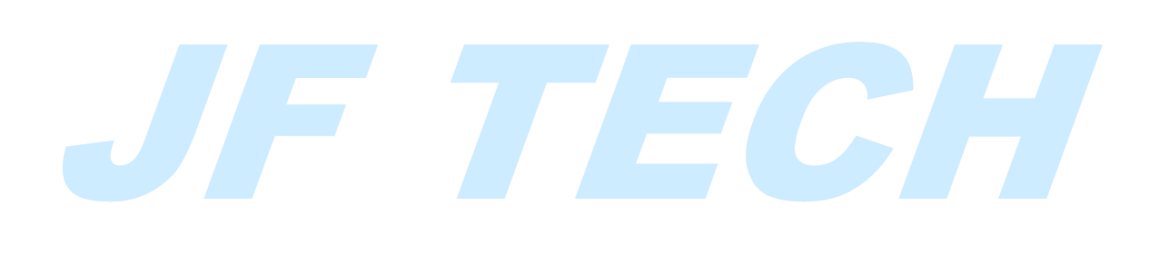